# **Západočeská univezita v Plzni**

Fakulta pedagogická

Katedra výtvarné výchovy

## **Jednotný vizuální styl plzeňské Zoo**

Bakalářská práce

# **Linh Le Que**

Vizuální kultura se zaměřením na vzdělání

Vedoucí práce: PhDr. Vladimíra Zikmundová Ph.D.

**Plzeň 2015**

## **Prohlášení**

Prohlašuji, že jsem bakalářskou práci vypracoval samostatně s použitím uvedené literatury a zdrojů informací.

V Plzni dne 22. června 2016 …..…………………………..

## **Poděkování**

Děkuji mé vedoucí práce PhDr. Vladimíře Zikmundové, Ph.D., Zoologické a botanické zahradě města Plzně, konkrétně Mgr. Martinu Vobrubovi a Ing. Pavlu Botkovi za cenné rady, inspiraci, propagační materiály a věnovaný čas při zpracování této práce.

V Plzni dne 22. června 2016 …..…………………………..

Zde se nachází originál zadání kvalifikační práce

## Obsah

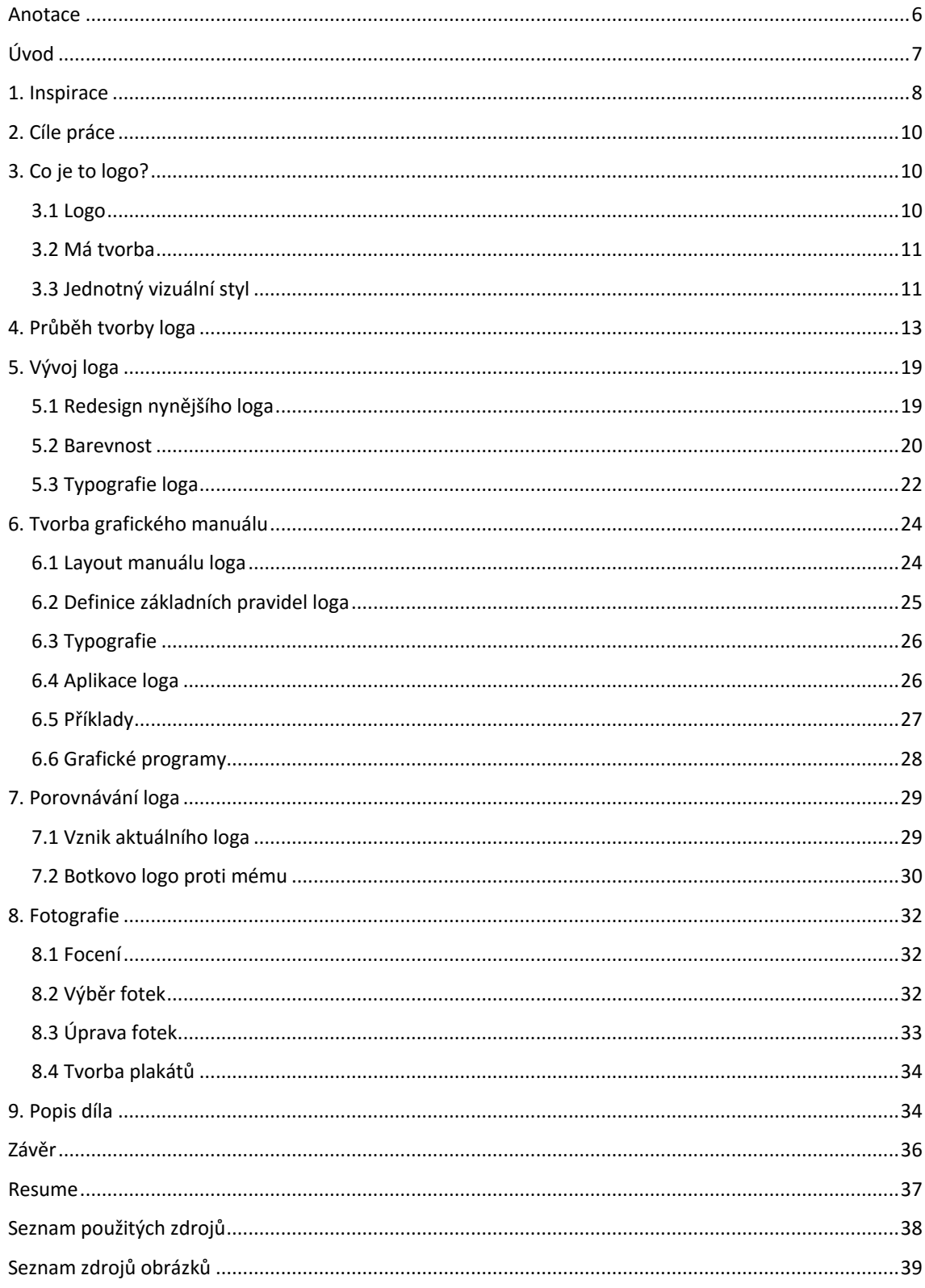

#### Anotace

<span id="page-5-0"></span>Bakalářská práce se skládá ze dvou částí, praktické a teoretické. Praktická část práce obsahuje redesign vizuálního stylu Zoologické a botanické zahrady města Plzně včetně grafického manuálu, který udává pravidla při používání loga v praxi. Dále sadu plakátů a prezentací loga na outdoorové reklamě. Při tvorbě loga jsem přešel od vlastních návrhů až po redesign stávajícího loga zahrady, které se stalo finálním.

Teoretická část práce, včetně inspiračních zdrojů, se soustřeďuje na průběh, vývoj loga a celého vizuálního stylu. Obsahuje celý postup tvorby i historii nynějšího loga, které zahrada používá.

Klíčová slova Jednotný vizuální styl Grafický design Zoologická a botanická zahrada města Plzně

### Anotation

The thesis consists of two parts, practical and theoretical. Practical work includes the redesign of the visual style of Pilsen Zoo including graphic manual, which specifies the rules for use of the logo in practice. Furthermore, a set of posters and presentations logos for outdoor advertising. When I create the logo, I moved from its own proposals to redesign the current logo of zoo, which became final one.

The theoretical part of the work, including the sources of inspiration is focusing on the progress and development of the logo and the entire visual style. It contains the entire process of creating and history of current logo, which the garden uses now.

Keywords Corporate identity Graphic design Zoological and botanical garden Pilsen

## Úvod

<span id="page-6-0"></span>Zoo jsou v dnešním světě velice důležitou součástí nejen v životě člověka, ale i v životě zvířat. Mnoho lidí si myslí, že zoologické zahrady mnohdy zvířata pouze drží v zajetí a dělají z nich atrakce kvůli zisku, stačí se nad tím ale trošku zamyslet. Zoologické zahrady nejsou primárně ziskové organizace, právě naopak, jsou neziskové, neslouží jen jako útočiště pro ohrožená zvířata, které každodenně ohrožují a loví pytláci kvůli rohům či kůži, ale i jako edukační centrum pro neomezenou věkovou skupinu.

Proč jsem si vybral jako bakalářskou práci právě Zoo Plzeň je naprosto jednoduché. Osobně jsem vždy chtěl pomocí grafického designu měnit svět, donutit lidi se zamyslet nad hlubšími otázkami, než jsou jen ty prosté, jako co si dnes oblečou nebo co si dají k jídlu. Už na střední škole jsem se zapojil do mnoha projektů v oboru designu se snahou "zachránit" svět skrze grafiku, jako byly třeba tsunami v Haiti, boj proti zabíjení zvířat kvůli kožešině nebo tajfun na Filipínách, takže když přišla chvíle, kdy jsem si měl vybrat, na jaké téma chci dělat svoji kvalifikační práci, měl jsem okamžitě jasno, že chci dělat nový vizuální styl zoologické a botanické zahrady mého města, města Plzně.

### <span id="page-7-0"></span>1. Inspirace

1

V první řadě si je nutné uvědomit, že vyobrazení něčeho jako je logo - znak, který symbolizuje něco jiného, není nic nového. Vraťme se kousek zpátky v historii, konkrétně zhruba pětadvacet tisíc let zpátky, možná i dříve, kdy někdo poprvé vstoupil do jeskyně na hoře Gargas – nepříliš rozsáhlé kaverny, položené téměř 700 metrů nad úpatím – nedaleko dnešní vesnice Aventignan ve francouzských Pyrenejích. Každopádně jednou z činností, kterým se tu věnoval a samozřejmě také z jednoho z důvodů jeho pobytu bylo "kreslení", přesněji vytváření znaků.<sup>1</sup> Je nutné zmínit, že příhodu v jeskyni Gargas zmiňuji jen jako příklad a není to prapůvodní místo, kde zobrazování vzniklo. V ten moment, ale vzniklo něco, z čehož těžili celé dějiny umění až dodnes. Zobrazení zvířete se v mé bakalářské práci věnuji a toto byl první impulz v dějinách, na který bychom neměli zapomínat.

Jako absolvent Soukromé střední uměleckoprůmyslové školy Zámeček, jsem byl ovlivněn tvorbou kantorů, profesionálů ve svém oboru, kteří mě po dobu mého celého studia vyučovali a vychovávali v grafického designéra, kterým jsem dnes. Samozřejmě jsem si utvořil svoje vlastní názory a pohled na dnešní monopol grafické designu, ale stále cítím rukopis učitelů, kterým jsem byl ovlivněn. Je nutno ale podotknout, že v tvorbě vizuální identity Zoologické a botanické zahrady města Plzně jsem byl hodně inspirován internetem, který nám dnes umožňuje mnohem větší přehled nad vizuálním světem.

Inspirace na logo číhala všude. Když se zamyslíme, každý má doma alespoň jednu věc nesoucí logo známé po celém světě (Apple, Hewlett Packard, Google atd.), právě zrovna zmiňované firmy jako Google a Hewlett Packard nedávno redesignovali svojí vizuální identitu. Každé logo v průběhu času projde redesignem a získá tím tak mnohem větší eleganci, symboliku a dokonalost. Zde zmíním hlavně změnu loga firmy Apple, která v průběhu let nastala.<sup>2</sup> Značka firmy Apple je pro mě dokonalostí mezi

<sup>1</sup> KESNER, Ladislav. Vizuální teorie: současné anglo-americké myšlení o výtvarných dílech. Jinočany: H & H, 1997. ISBN 80-86022-17-X.

<sup>2</sup> Vývoj loga firmy Apple. Obrázek výše uvedený byl převzatý z webu <http://rampages.us/vukk/wpcontent/uploads/sites/12112/2015/10/Screen-Shot-2014-09-16-at-11.00.23-PM.png>

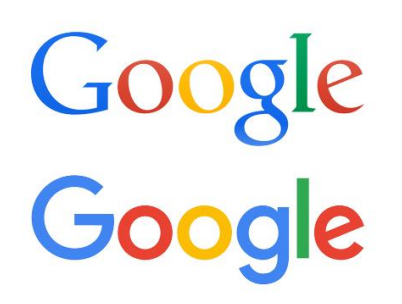

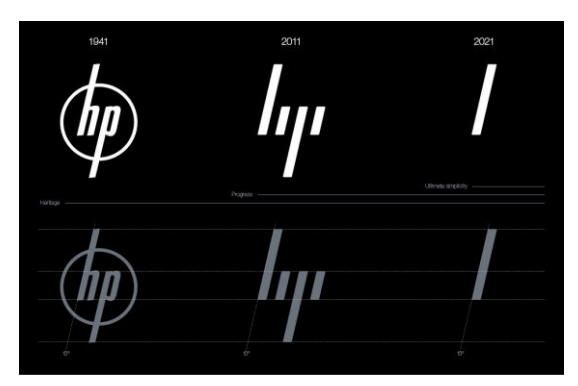

*Obrázek 1 - Redesign loga společnosti Google Obrázek 2 - Redesign loga společnosti Hewlett Packard*

logy. Logo světově známé firmy vyrábějící iPhony, iPady atp. není jen jablko, ale soustava založená na Fibonacciho řadě. Že je logo jen zjednodušená kresba jablka, jak to zrovna vyšlo? Ale kdež! Tvar loga je přesně daný a vychází z geometrické sestavy kružnic s průměry odpovídajícími Fibonacciho posloupnosti. Rychlost růstu této posloupnosti konverguje k hodnotě zlatého řezu, což je pro malíře a fotografy známý pojem – tento poměr vyjadřuje ideální proporce kompozice. Podvědomě tak logo Applu působí vyváženým dojmem. Tvůrce loga Applu grafik Rob Janoff si vyhrál. Jablko poskládal na základě kružnic s průměry o poměrech odpovídající Fibonacciho posloupnosti. Logo s nakousnutým jablkem začal Apple používat záhy po svém vzniku v roce 1976 a až do roku 1998 bylo vybarveno pruhy v barvách duhy. Poté bylo necelé tři roky pouze černé, pak šest let s efektem skla a od roku 2007 je v odlehčené formě připomínající kovové ztvárnění.<sup>3</sup> Logo této firmy je pro mě krásný příklad, jak by formování a vývoj loga měl vypadat.

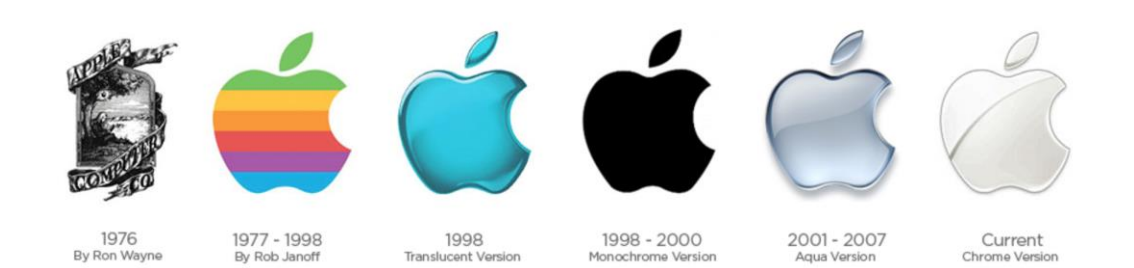

*Obrázek 3 - Průběh redesignu loga Applu*

<sup>&</sup>lt;sup>3</sup> Logo Applu není jen jablko, ale soustava založená na Fibonacciho řadě. In: Zive.cz [online]. [cit. 2016-06-07]. Dostupné z: http://www.zive.cz/bleskovky/logo-applu-neni-jen-jablko-ale-soustava-zalozena-nafibonacciho-rade/sc-4-a-165492/default.aspx

Měl jsem tak možnost čerpat z mnoha zdrojů, které jsem si v průběhu mého studia oboru grafického designu osvojil, ale i ze zdrojů světově známých log, logotypů neboli značek největších firem světa.

### <span id="page-9-0"></span>2. Cíle práce

Mým primárním cílem bylo navrhnout takové logo, které by mohla zahrada v případě zájmu, dnes okamžitě použít. Při tvorbě jsem se soustředil hlavně na to, abych si představoval, že chci logo skutečně prodat a nechat ho aplikovat. Myslel jsem tedy na to, že je to opravdu skutečná zakázka.

Zamysleme se nad tím, jaký je hlavní cíl jednotné vizuální identity. Je to přeci jasné! Oslovit potencionální zákazníky, klienty nebo v mém případě návštěvníky. Sami víte, že se lidi vždy rádi vrací na místa, kde je to hezké a cítí se dobře. Skvělým designem vzniká i důvěra k organizaci. Důležité pro mě bylo, abych vytvořil takové logo, které by dokázalo komunikovat skrze jeho jednotný vizuální styl s návštěvníkem zahrady.

### <span id="page-9-1"></span>3. Co je to logo?

### <span id="page-9-2"></span>**3.1 Logo**

Myslím, že na světě neexistuje člověk, který nikdy v životě neviděl logo. Autor knihy Logo David Airey ve své knize uvádí, že průměrný člověk denně spatří až 16 000 reklam, log a značek.<sup>4</sup> V dnešním moderním světě se stalo logo nejdůležitější součástí nejen reklamy, ale života člověka samotného. Co je ale to zmiňované logo? Logo je grafická značka organizace, společnosti, firmy nebo instituce, která se jím prezentuje. Výhodou loga je, že může komunikovat mnoha jazyky napříč celým světem. Dobré logo a jeho vizuální styl vylepšuje image společnosti a pomáhá tak v komunikaci s cílovou skupinou. Čím jednodušší logo grafik vytvoří, tím jednodušeji si ho mohou lidé zapamatovat, tak jako je to například u firmy Nike nebo FedEx.

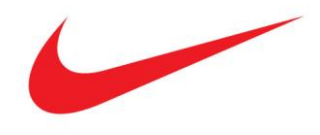

1

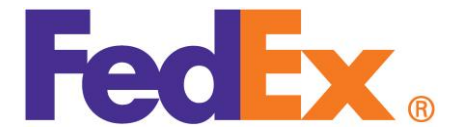

*Obrázek 4 - Logo firmy Nike Obrázek 5 - Logo doručovací firmy FedEx*

<sup>4</sup> AIREY, David. Logo : nápad, návrh, realizace. 1. Vyd. Brno : Computer Press, a.s. , 2010. 213 s. ISBN 978- 80-251-3151-0

"Kvalitní grafický design usnadňuje život, šetří peníze i přírodní zdroje, zvyšuje hodnotu značky, kterou propaguje. Pomáhá orientovat se v městském prostoru, zlepšuje mezilidskou komunikaci a činí ji přehlednější, rychlejší a efektivnější."<sup>5</sup>

Vytvoření loga je velice náročný úkol, který zahrnuje mnoho skic a návrhů, než se k onomu ideálu dojde. V dnešním světě, kde má logo téměř každá firma, instituce, ale i jednotlivci či města se setkáme s názorem, že vymyslet něco nového již není v lidských silách. Ano, z mého osobního hlediska je to pravda, ale to neznamená, že nemůžeme vytvořit něco lepšího.

### <span id="page-10-0"></span>**3.2 Má tvorba**

Jako grafický designér jsem již mnoho log během mého studia vytvořil. Mnoho jsem jich vytvořil jako součást školních prací, ale i pro mé klienty. Zde zmíním poslední logo, které jsem vytvořil pro společnost Stomatologie Husova s.r.o. v Plzni. Toto logo zmiňuji hlavně proto, že jsem u něj také spojoval dvě složky. V tomto případě jsem kombinoval prvky "zubu", který má představovat stomatologii a "srdce", které symbolizuje život a lékařství. V mé tvorbě vidím podobnosti hlavně v tom, jak jsou loga zpracovaná nebo jak pracuji s prvky okolo nich. Často se vyhýbám složitostem, protože mám za to, že čím méně toho použijeme, tím je design přívětivější a přehlednější.

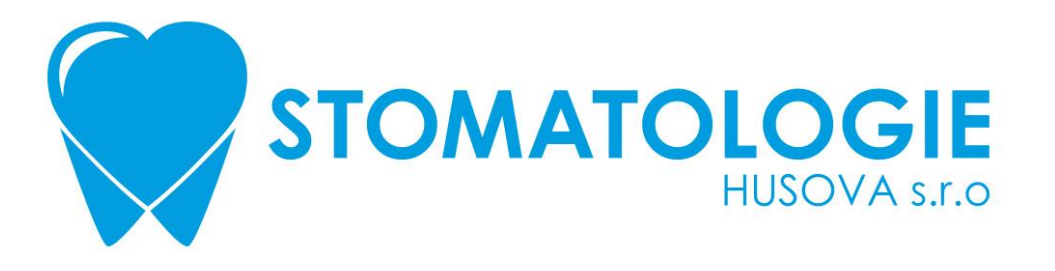

#### <span id="page-10-1"></span>*Obrázek 6 - Logo vytvořené pro Stomatologii Husova s.r.o. v Plzni*

**3.3 Jednotný vizuální styl**

1

Neodmyslitelnou součástí dobrého loga, by měl vždy být jednotný vizuální styl, neboli corporate identity. V jednotném vizuálním stylu se odráží hodnota organizace, její cíle, strategie a filozofie. Corporate identity je tedy jednotným stylem, kterým se

<sup>5</sup> Martin T. Pecina. PROČ JE GRAFICKÝ DESIGN UŽITEČNÝ. [online]. 1. 9. 2012 [cit. 2016-05-21]. Dostupné z: http://unie-grafickeho-designu.cz/proc-je-graficky-design-uzitecny/#.VxSyVfmLSUk

firma chová na veřejnosti. Představuje něco jedinečného, vyjádření sebe sama, svého charakteru a podobně jako každá osoba má svoje specifické charakteristiky a vlastnosti. <sup>6</sup> Pilířem samotné vizuálního stylu není pouze logo, ale někdy i osobnost zakladatele organizace samotná. Například název firmy Apple vznikl tak, že se Steve Jobs, zakladatel této firmy, inspiroval historkou o Isaacu Newtonovi, kterému spadlo jablko na hlavu a inspirovalo jej tak k objevu gravitace. Inspirace, objev a inovace, přesně to se odráží v názvu, logu a filozofii společnosti Apple, která je dnes jednou z nejznámějších a nejhodnotnějších značek světa na mnoho polích včetně grafického designu.

Corporate identity přestavuje hlavní strategii podniku. Je také sociální technikou pro založení, rozvoj a stabilizaci organizací. Disponuje určitým součtem vlastností a způsobů prezentace, které určitou organizaci spojují a současně ji od jiných odlišují. Corporate identity je jejím smyslem i formou. 7

Autoři knihy Marketingová komunikace rozdělují corporate identity na tři typy, které závisejí na strategických variantách a hlavně na historii firmy.<sup>8</sup>

*a) Monolitní identita – celá firma se představuje jednotně jak vizuálně, tak i komunikačně a svým chováním. Příkladem tak můžou být společnosti IBM či Mc Donalds.*

*b) Řízená identita – kdy pobočky mají svou identitu a styl, ale mateřská organizace je vždy zřetelně vidět v pozadí. Pobočky tak mají často svou tradici a styl. Například General Motors, Danone či Kraft.* 

*c) Značková identita – každá divize či dokonce výrobek mají svou vlastní identitu a styl. Různé výrobkové řady ve firmě jakoby nemají nic společného. Strategické řešení v takových případech umožňuje každé značce hájit svou pozici. Příkladem takto uspořádané společnosti je Procter& Gamble.*

<sup>6</sup> VYSEKALOVÁ, Jitka ; MIKEŠ, Jiří . Image a firemní identita. vyd.1. Praha : Grada Publishing a.s. , 2009. 192 s. ISBN 978-80-247-2790-5

<sup>7</sup> SVOBODA, Václav. Public relations moderně a účinně. 1. vyd. Praha : Grada Publishing, spol s.r.o, 2006. 244 s. ISBN 80-247-0564-8

<sup>8</sup> DE PELSMACKER, Patrick, GEUENS, Maggie, VAN DEN BERGH, Joeri. Marketingová komunikace.

Mgr.Alexandra Kuchařová; doc.Ing. Vlasta Šafaříková, CSc. 2003th edition. Praha : Grada Publishing, spol s.r.o, 2003. 584 s., 16. ISBN 80-247-0254-1

Nejlepším typem pro marketingovou komunikaci je podle mého názoru identita monolitní. Právě tento typ identity jsem v mé práci uplatnil. Komunikuje k cílové skupině hlavně skrze značku a samozřejmě i její barevností, která je neoddělitelnou součástí jednotného vizuálního stylu.

### <span id="page-12-0"></span>4. Průběh tvorby loga

Při tvorbě nové vizuální identity plzeňské zoologické a botanické zahrady jsem si vytkl cíl, kterým bylo zachování botanické zahrady v logu. Zoologická zahrada města Plzně je jediná zahrada v Čechách, která je z části i botanickou zahradou a tím se stává republikovým unikátem mezi zahradami. Nynější logo, které zahrada používá, vytvořil grafický designér, ilustrátor a můj učitel ze střední školy Ing. Pavel Botka. Logo, které vytvořil Pavel Botka v 90. letech, bylo tehdy nadčasové, jednoduché a elegantní<sup>9</sup>. Na začátku jsem si logo představoval co nejjednodušší, později jsem si vyhranil hranici, které zvíře bude zoologickou zahradu představovat, a začal jsem skicovat. Měl jsem jasnou představu, že logo musí být elegantní, jednoduché, ale zároveň musí být schopno přenést všechny významy, které v sobě skrývá. U loga vždy platí rčení "Čím méně, tím více."

Prvním návrhem loga, které vzniklo, představovalo napůl kolibříka a list. Použil jsem na něj barvy města Plzně (zelenou, žlutou a červenou) v přechodových barvách. Logo bylo použitelné, ale bohužel v plzeňské zoo toto zvíře nemají. Když se teď ohlížím, tak bych s tímto logem, i když je vizuálně na pohled pěkné, nebyl spokojený.

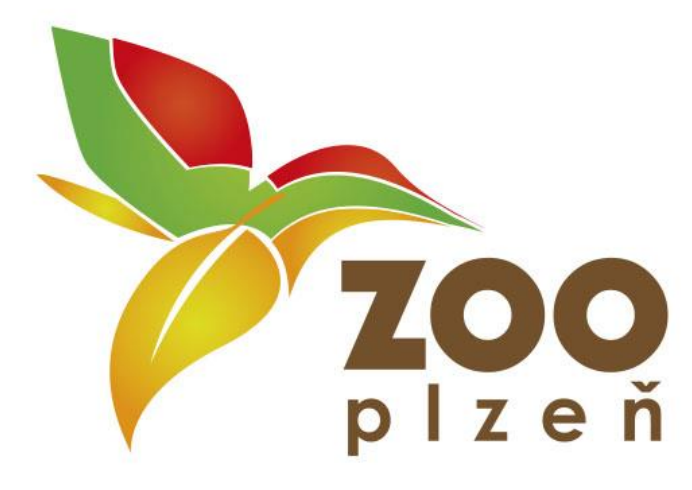

*Obrázek 7 - První návrh loga*

<sup>&</sup>lt;sup>9</sup> Definuji tím logo, které je v kontextu grafického designu jednoduché, vytříbené a má vkus.

Propojení živočišného prvku s tím rostlinným byl pro mě opravdu oříšek. Definicí "pěkného" loga, pro mě znamená, že musí logo být co nejjednodušší, jak ve formě, tak i v barevnosti a zároveň musí být schopno přenést všechny významy, které v sobě skrývá nebo, které si o něm můžeme myslet. Jsem zastáncem logotypů, které nepoužívají příliš mnoho efektů, jako jsou často používané přechody.

Posunul jsem se dál a do tvorby začal začleňovat hlavně jen zvířata, která zahrada vlastní. Stále jsem dokola a dokola hledal něco originálního, abych se oddělil od loga, které zahrada používá nyní. Jedním z problémů, který řeší současný umělec, je originalita.<sup>10</sup> Originální logo dokáže ve své jednoduchosti skrývat mnoho významů, které si v dané chvíli ani neuvědomujeme. Hledal jsem loga ostatních zoologických zahrad a ta, která symbolizují prvky spojená se zvířaty.<sup>11</sup>

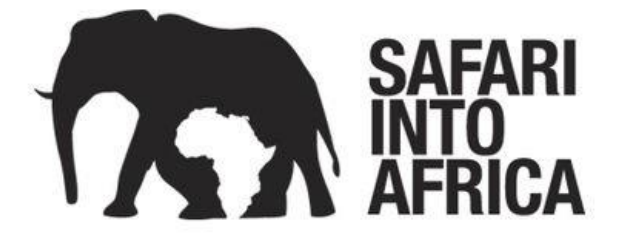

Má tvorba nabila většího rozmachu, když jsem si ustanovil hranice a vybral si čtyři základní zvířata, které by v každé zoo měli mít, a s těmi jsem pracoval, což byly lev, zebra, žirafa a hroch. Samozřejmě jsem začal se lvem, je to symbol krále zvířat a také protože ho v plzeňské zoo mají ihned u vchodu. Myslel jsem si, že když naskicuju lva s listy místo hřívy budu mít vyhráno, ale to jsem se mýlil. Tento nápad mě pak přivedl k jednomu nápadu, který se i samotné zahradě líbil, ale stále to nebylo ono, o čemž se zmiňuji níže. Od lva jsem upustil a začal pracovat se zebrou, ze začátku jsem vnímal hlavně její tělo a hřívu, ale pak jsem si všiml, že mají zebry velice unikátní vzorování, které by se dalo stylizovat v nějaký list či strom. S touto ideou jsem začal tvořit zatím nejlepší návrhy, které byly takové, jaké jsem si je představoval. Inspiroval jsem se

<sup>&</sup>lt;sup>10</sup> VANČÁT, Jaroslav. Tvorba vizuálního zobrazení: gnozeologický a komunikační aspekt výtvarného umění ve výtvarné výchově. Praha: Karolinum, 2000. ISBN 80-7184-975-8.

<sup>&</sup>lt;sup>11</sup> Například jako logo "Safari into Africa". Obrázek výše viděný byl převzatý z webu <https://brandfolder.com/blog/wp-content/uploads/2015/07/The-Best-Logo-Design-Trends-of-2015- Safari-Into-Africa.jpg> dne 20. 5. 2016

zebřím vzorováním a začal s ním pracovat jako by to byl rostlinný ornament, který musím dosadit na zebří "čumák". Nakonec se mi tedy povedlo vytvořit logo, které představovalo jak zoologickou tak i botanickou zahradu, upustil jsem však od barev města Plzně a použil barvu, která pro mě představuje safari (hnědožlutý písek). Po konzultaci s mou vedoucí práce jsme dospěli k závěru, že je nutno logo ještě trošku poupravit, aby bylo méně agresivní a vypadalo více jako zebra, což se mi nakonec povedlo, ale mezitím jsem v průběhu vymyslel další tři varianty, které mi byly sympatičtější, a trošku mě od mého původního záměru odstrčily. Stále jsem držel toho, že zebra bude tím zvířetem, které bude tváří loga. V dalších dvou nových návrzích jsem úplně upustil od mého plánu, že musím zachovat v logu i botanickou zahradu, začal jsem pracovat jen se zebrou samotnou bez rostlinného ornamentu a poté jsem ho upravil, tak aby z něho vzniklo logo typografické. Zábavné mi přišlo hlavně to, že jak zoo, tak i zebra začínají na písmeno "Z". Po konzultacích s tímto logem jsem byl napomenut, že je toto logo sice použitelné, pěkné, ale vzhledem k tomu, že jsem z něho vypustil zoologickou zahradu, tak je moc jednoduché.

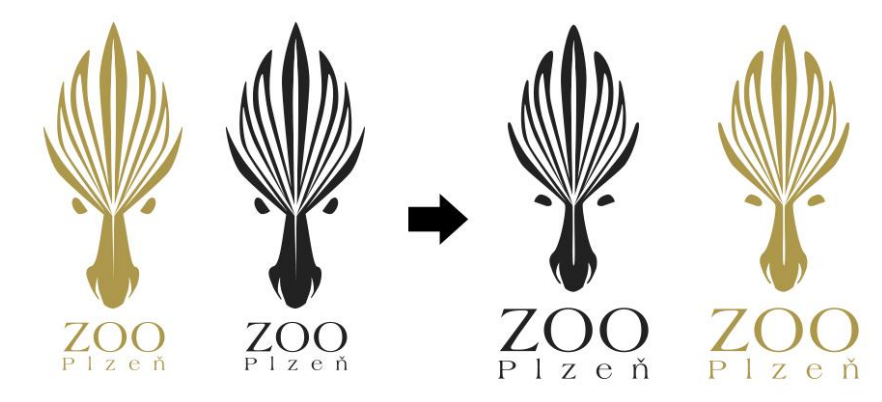

*Obrázek 8 – Průběh úpravy loga vycházejícího ze vzorování zebry*

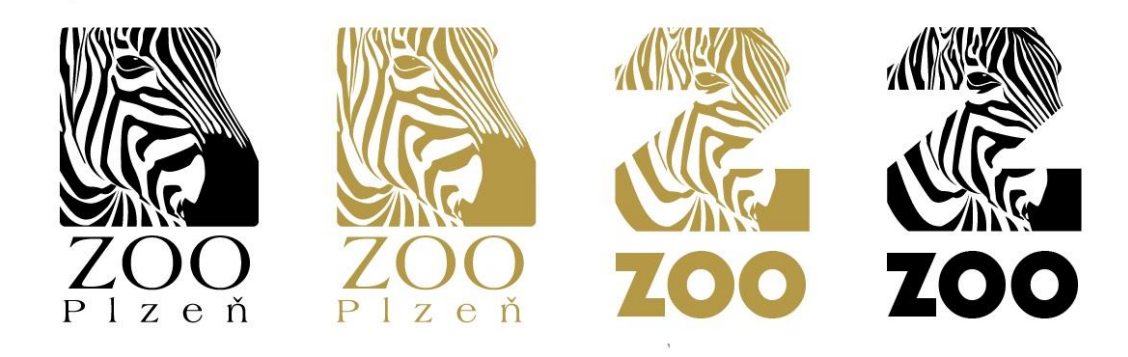

*Obrázek 9 - Další návrhy vycházející ze zebry, ale bez prvku botanické zahrady*

Od zebry jsem tedy na žádost vedoucí práce zatím ustoupil a později napořád. Bylo pro mě velice těžké vybrat zvíře, které je vždy dominantní v Zoo, nebo pro něj jako instituci má velký úspěch. Hledal jsem všemožně na internetu, které zvíře je pro naší zoologickou zahradu nejoblíbenějším zvířetem. Nenašel jsem nic a tak jsem se vrátil opět na začátek ke králi zvířat. Podařilo se mi naskicovat logo, které jsem později vytvořil v illustratoru<sup>12</sup> a aplikoval i na plakát. Při tvorbě tohoto loga jsem postupoval zcela jinak, než u těch předchozích. Dosud jsem vždy upřednostňoval motiv zvířete nad tím rostlinným, v tomto případě jsem to otočil a logo začal tvořit z pouhých vektorových listů, do nichž jsem poté dokreslil lví hlavu. Vzniklo tak logo, které jsem považoval téměř za finální. Použil jsem zelenou barvu v lehkém přechodu, aby bylo více znát, že jde i o botanickou zahradu.

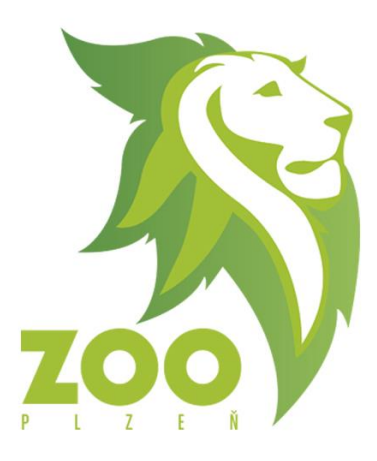

*Obrázek 10 - Návrh loga inspirované "králem zvířat"*

**.** 

V den po konzultacích loga s lvím motivem, jsem volal do zahrady, konkrétně tiskovému mluvčí, Mgr. Martinu Vobrubovi, který byl tak ochotný a o pár dní později se se mnou sešel. V ten moment nabrala moje práce ty nejvyšší obrátky. Po sezení s panem Vobrubou jsem se dozvěděl mnoho o historii zahrady od zvířat až po samotná dosavadní loga. Na pana Vobrubu jsem měl mnoho otázek, nejen co se loga týče, ale i samotného chodu zahrady. Přinesl jsem sebou ten den všechny loga, která jsem do té doby vytvořil a doufal, že si na ředitelství zoo vyberou. Stalo se tak, ale vybrali si jich více s tím, že ano, tato loga jsou použitelná, ale zvířata na nich zobrazená, nejsou pro zoo města Plzně žádných triumfem, či raritou. Zeptal jsem se tedy, proč je v nynějším

<sup>&</sup>lt;sup>12</sup> Adobe Illustrator je komerční vektorový grafický editor od společnosti Adobe Systems.

logu zrovna vyobrazený plameňák. Bylo mi vysvětleno, že plameňáky měla Plzeň jako první československý prvochov. Ptal jsem si i na otázky ohledně chovu zvířat a které zvíře je pro zahradu třeba unikátem. Zde jsem dostal odpověď, která mě docela překvapila, protože co se unikátu týče, je jím Varan Modrý, kterého v zahradě ani neuvidíte. Je vidět pouze na žádost v zařízení patřící zahradě v ulici Palackého v Plzni. Dalšími mé otázky se týkali spíše náročnosti chovu zvířat, a jak zvířata kolují po celém světě. Myslím si, že jsem potěšil nejen pana Vobrubu, ale i mediální tým zahrady svojí dravostí po informacích, které mi mohli pomoc. Zároveň jsem byl pochválen za svoji iniciativu a požádán, zda bych místo tvoření nového loga nemohl zkusit vzít to dosavadní a redesignovat ho. Dostal jsem tak možnost pokračovat na práci, kterou začal můj učitel. Zoologická a botanická zahrada města Plzně byla tak ochotná, že mi umožnila do zahrady volný vstup a možný přístup k jejich fotobance. Musím zároveň zmínit, že se stejným tématem zabývala i Fakulta umění a designu Ladislava Sutnara v Plzni a pan Vobruba mi dokonce ukázal některé z jejich prací, které byly spíše většinou loga na úrovni typografické nebo ilustrace, které jak řekl sám pán Vobruba, nemají s vizí zahrady mnoho společného. Dostal jsem jasný plán, co a jak teď budu dělat, v hlavě mi okamžitě prolétávaly různé varianty, jak by mohl redesign vypadat a okamžitě jsem si vzpomněl na design zoologické zahrady ve Vratislavě. <sup>13</sup> Předělaný vizuální styl zoo

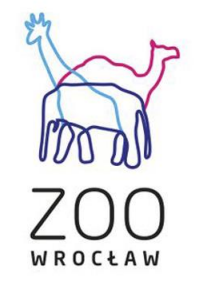

#### *Obrázek 11 - Redesign loga zoologické zahrady ve Vratislavě*

ve Vratislavě jsem viděl již mnohem dříve a velice mě zaujal, hlavně svojí jednoduchostí a volbou základních čistých barev vycházejících z barevného prostředí CMYK<sup>14</sup>. Tento redesign, byl barevností přesně tím, co jsem si představoval jako nové logo pro plzeňskou zoo. Moje práce ten den dostala zcela nový impulz a já věděl, že tohle bude

<sup>&</sup>lt;sup>13</sup> Například redesign loga "Zoo Vratislav". Obrázek výše viděný byl převzatý z webu

<sup>&</sup>lt;https://www.behance.net/gallery/19911979/ZOO-WROCLAW-> dne 20. 5. 2016

<sup>14</sup> CMYK – Barevný prostor

již ta finální forma loga, které bude použitelné a na které celou tu dlouhou dobu čekám. Začala tím zcela nová kapitola mé bakalářské práce, která se stala tou finální.

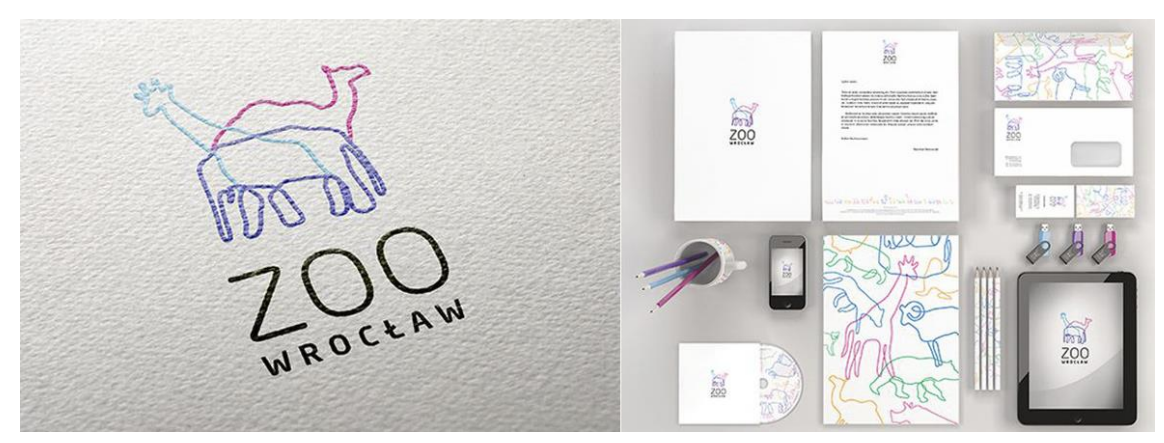

*Obrázek 12 - Redesign vizuálního stylu zoologické zahrady ve Vratislavě*

### <span id="page-18-0"></span>5. Vývoj loga

### <span id="page-18-1"></span>**5.1 Redesign nynějšího loga**

Když už jsem měl jasno, jak logo budu dělat, dal jsem se do jeho skicování a realizace. V hlavě už jsem měl jasnou myšlenku, jak chci, aby logo vypadalo, ale zpracování zakulhalo na tom, že jsem zpočátku nemohl najít ty tvary, aby bylo logo od vidění jednoduché, lehké, svižné a také abych zachoval anatomii samotného plameňáka, ať už stylizovanou.

"Grafik může vyjít z relativně naturalistického zpodobnění a vydestilovat z něj stylizovanější obraz, aby docílil údernějšího, abstraktnějšího nebo metaforičtějšího vyjádření, jehož účinek ale stále posiluje vazba na původní konkrétní srozumitelný výjev."<sup>15</sup>

Samotné skicování jsem začal tím, že jsem si překreslil nynější logo zahrady na papír, tím začal proces odstraňování přebytečných tvarů a záhybů, které nynější logo má. Nejprve jsem se zaměřil na krk a hlavu, které jsem v průběhu redesignu považoval za přebytečně složité. Hledal jsem si pomocí kreseb a fotografií plameňáků jeden určitý záhyb krku a hlavy, který jsem pak v illustrátoru překreslil, a uhladil do mnou potřebované formy. Hlavu a krk jsem během tvorby upravoval ještě do té doby mnohokrát, dokud jsem nenašel tu ideální. Poté jsem se zaměřil na tělo, zde byl pro mě velice důležitým prvkem list, který v logu představuje botanickou zahradu. List, který si myslím, že je už dost jednoduchý jsem v mém logu přesto transformoval do obrazu svého a vytvořil takový, který seděl k mé ideje loga. V mnoha ohledech jsem ho zjednodušil, změnil, odstranil přebytečné detaily a nechal v něm jen to, co bylo

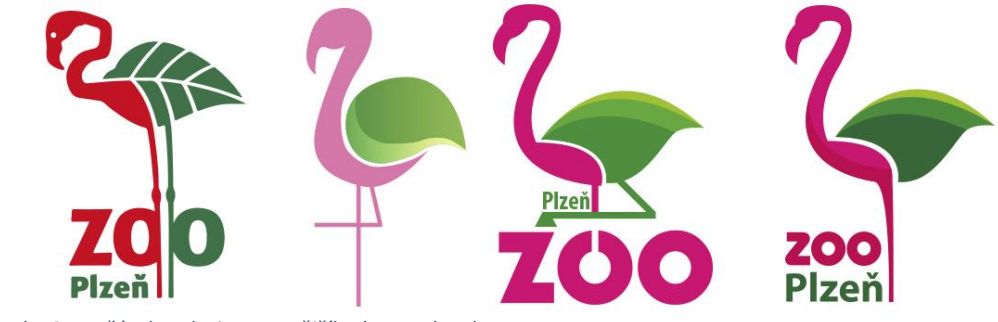

*Obrázek 13 - Počátek redesignu nynějšího loga zahrady*

1

<sup>15</sup> SAMARA, Timothy. Základy grafického designu: vizuální elementy, techniky a strategie pro grafiky. V Praze: Slovart, 2013. ISBN 978-80-7391-698-5.

nezbytně nutné. Ve finále jsem tak konečně dospěl k logu, které se po pár úpravách stalo logem konečným.

#### **5.2 Barevnost**

**.** 

<span id="page-19-0"></span>Na konci předchozí kapitoly jsem zmínil redesign zoologické zahrady ve Vratislavě. Právě tento redesign měl na výběr barevnosti v mém logu velkou zásluhu. Velice se mi líbila idea výběru co nejzákladnějších barev, kterou grafičtí designéři v redesignu loga zoo Vratislav aplikovali. Samozřejmě jsem ještě předtím zkoušel aplikovat různé barevné přechody, ale nakonec jsem skončil u čistých barev, které jsem aplikoval ze základní palety v illustrátoru.

Přestože je vnímání barev záležitostí vysoce subjektivní, mají nepopiratelnou schopnost nás stimulovat a ovlivňovat. I ten nejzkušenější grafik ale často při výběru barev váhá, zvlášť pokud potřebuje držet náklady při zemi a tisk vychází draho. Důležitou roli při volbě barevnosti produktů a služeb hraje emocionálně a kulturně podmíněné očekávání cíleného diváka, totéž platí i u projektů metaforického rázu.<sup>16</sup> Barva je velice významným komunikačním prostředkem vyvolávající emoce. Je nosným prvkem tzn. corporate communication<sup>17</sup>. Při výběru barev pro korporátní design je potřeba hluboká znalost a pochopení zvyků kultur. Teď mám na mysli hlavně nadnárodní firmy, které se propagují po celém světě. Při špatně zvolené kombinaci barev může dojít k problémům v různých státech či kontinentech při vnímání značky.

<sup>&</sup>lt;sup>16</sup> SAMARA, Timothy, Základy grafického designu: vizuální elementy, techniky a strategie pro grafiky. V Praze: Slovart, 2013. ISBN 978-80-7391-698-5.

<sup>&</sup>lt;sup>17</sup> Oblast zabývající se firemní a marketingovou komunikací, čímž pomáhá zlepšovat pozici firmy na trhu.

Barva v mém logu hraje velice důležitou funkci, protože barvy, které jsem vybral, vycházejí nejen z nynějšího loga zahrady, ale i z mých vlastních zkušeností a pocitů, které mám, pokaždé když do zahrady přijdu. Nejprve jsem při výběru barev hodně váhal, zda bych měl plameňáka, co se týče barev zobrazit realisticky, tedy nějakým přechodem růžových odstínů. To mi ale stále a stále nevycházelo, a tak jsem se vrátil ke stylu, který se mi osobně líbí nejvíce a je trendem dnešního světa designu, flat design.

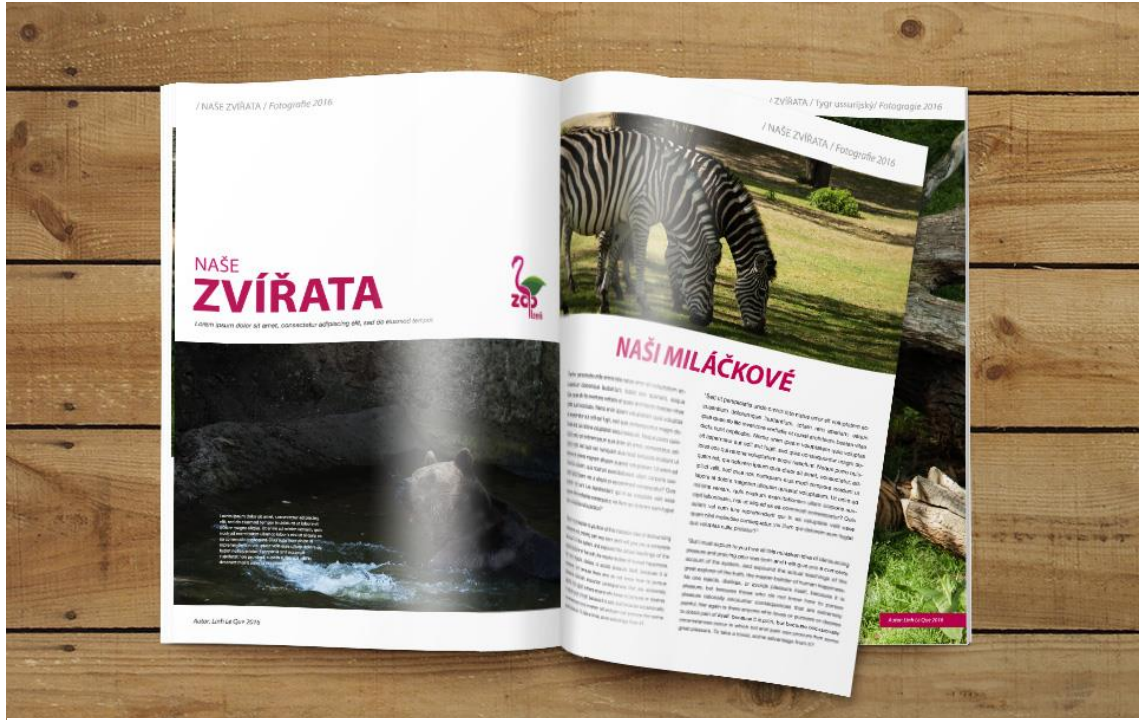

*Obrázek 14 - Barevnost aplikovaná např. na průvodce zahradou*

Flat design v dnešním světě grafického designu vládne světu, největší nadnárodní firmy na něm zakládají své nové vizuální identity. Využívá hlavně jednoduchá až minimalistická loga, pastelové barvy a hlavně je výrazný absencí přechodů barev. Všimněte si třeba, jak se proměnilo třeba logo americké nadnárodní společnosti Microsoft Corporation<sup>18</sup>.

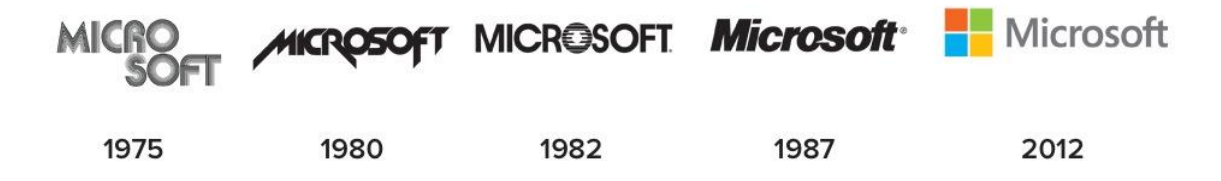

*Obrázek 15 - Průběh vývoje loga společnosti Microsoft*

1

<sup>&</sup>lt;sup>18</sup> Microsoft je americká nadnárodní společnost, založená Billem Gatesem. Zabývá se vývojem softwaru. Nejznámějším je operační systém Windows.

Co se týče nějakého redesignu zoologické zahrady v poslední době do tohoto stylu, musím rozhodně zmínit zoologickou zahradu v Praze, která upustila od používání loga od výtvarníka Michala Cihláře.

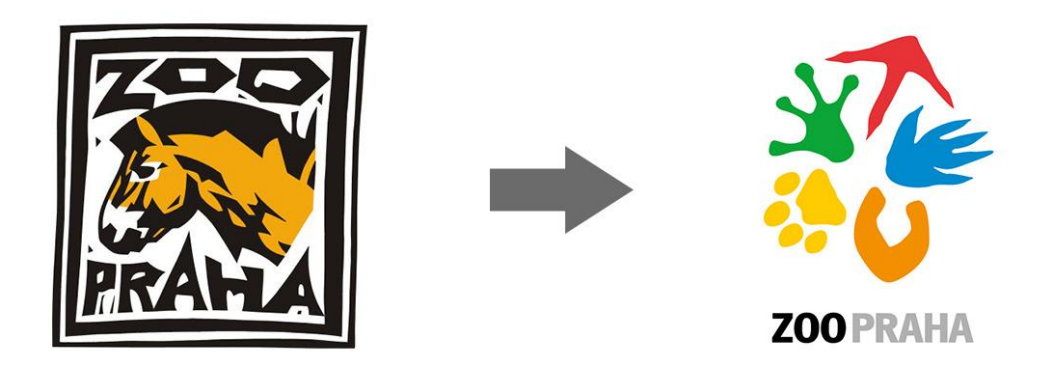

*Obrázek 16 - Původní logo od Michala Cihláře a aktuální logo Zoo Praha*

Otevřel jsem si základní paletu, kterou mi nabízel illustrátor a začal vybírat barvu. Největším oříškem byl výběr barev do listu, protože jsem si nebyl jistý, zda mám použít nějaké světlé lehké barvy nebo sytější. Nakonec jsem udělal kompromis, z obojího jsem si vzal to nejlepší a použil. Díky základní paletě jsem našel barvy, které dokázali důstojně reprezentovat nejen logo jako samotné, ale i oba prvky v něm obsažené, jak zoologickou zahradu, tak i tu botanickou. Myslím, že jsem dospěl v mém logu k harmonii barev.

"Dobrý grafik si uvědomuje nejen to, v čem je který prvek podobný jinému, a v čem se naopak liší, ale také které elementy kontrastu vyjádří žádané sdělení a které v kombinaci působí harmonicky nebo dramaticky."<sup>19</sup>

### **5.3 Typografie loga**

1

<span id="page-21-0"></span>V momentě kdy jsem měl hotové logo, jsem musel řešit další problém v podobě dosazení názvu k logu, tedy typografii. Nejdříve jsem si musel vyjasnit, jak bude nápis vypadat. Zda bude "Zoo Plzeň" v jedné stejné rovině nebo pod sebou. Už jsem měl předem jasno, jaký font chci použít z předchozích variant, které jsem vytvořil. Konkrétně to byl font Bauhaus, který jsem aplikoval třeba na variantu loga se zebrou.

<sup>&</sup>lt;sup>19</sup> SAMARA, Timothy. Základy grafického designu: vizuální elementy, techniky a strategie pro grafiky. V Praze: Slovart, 2013. ISBN 978-80-7391-698-5.

Tento font, který je robustní a silný splňoval požadavky, které jsem potřeboval, ale k použití k mému logu byl příliš hranatý, a proto jsem sáhl k podobné variantě tohoto fontu, což byl Bauhaus ITC Heavy, který splňoval všechna kritéria, která jsem po něm chtěl. Tento druh písma, byl oproti klasickému Bauhausu zaoblený a rozuměl si více s logem samotným. Tímto fontem jsem vybavil nápis "Zoo", který tím dostal jasnou primární funkci v logu, co se typografie týče, pod "Zoo" jsem umístil jiným fontem "Plzeň". Zde jsem zkoušel mnoho variant fontů, ale stále jsem se dokola a dokola vracel k rodině fontů Myriad, konkrétněji Myriad Pro. V první variantě, ve které figurovali jak Bauhaus ITC i Myriad Pro, byl použit Myriad pro Bold. Zde byla typografie použita velice podobně, tak jak to mývala zoologická zahrada v roce 2000, kdy byl poprvé použit logotyp, který mají dnes od Ing. Pavla Botky. Logo, které v tuhle chvíli vzniklo, se zdálo jako finální, ale co bych to byl za grafického designéra, kdybych nezkusil více variant, které by třeba spojili typografii s logem samotným a vytvořili tak jeden obraz, což se mi nakonec povedlo. Logo, které ve finále vzniklo a bylo nakonec zvoleno jako vítěz nejen mou vedoucí práce, ale i samotnou Zoologickou zahradou města Plzně vzniklo hlavně tím, že jsem si stále dokola a dokola hrál s textem. Při jedné transformaci typografie, spíše jednotlivých písmen jsem si totiž všiml, že když jsem uřízl kus písmene "o", objevilo se písmeno "p", které vzniklo spojením písmene "o" a nožičky plameňáka v logu. Tím jsem dostal naprosto brilantní nápad a ten jsem i zrealizoval. Co se týče nápisu "Plzeň", zůstal jsem u fontů rodiny Myriad Pro, ale použil jsem variantu Bold Condensed, kterou jsem si upravil pro moje vlastní potřeby. Z nožičky plameňáka jsem si nakonec udělal základ pro celou typografii. Logo jsem měl tak konečně hotové a po pár kosmetických úpravách bylo konečně připraveno pro použití do grafického manuálu. Zde ještě zmíním, že se do průběhu propojení loga s typografií zapojil i můj dlouholetý kamarád, grafický designér a student Fakulty umění a designu Ladislava Sutnara, Dang Duc Tung, který poukazoval na drobné detaily, které já sám neviděl.

Text je dynamický, univerzální prvek, bez něhož se neobejde žádné úspěšné grafické dílo. Vhodnou úpravou textury písmen a slov, vět a odstavců, hlavních nadpisů a citací, od nejjemnějších skriptů až po mohutné egyptienky, lze vytvořit expresivní

23

### kompozici, která se dobře čte a dělá z textu typografický obraz.<sup>20</sup>

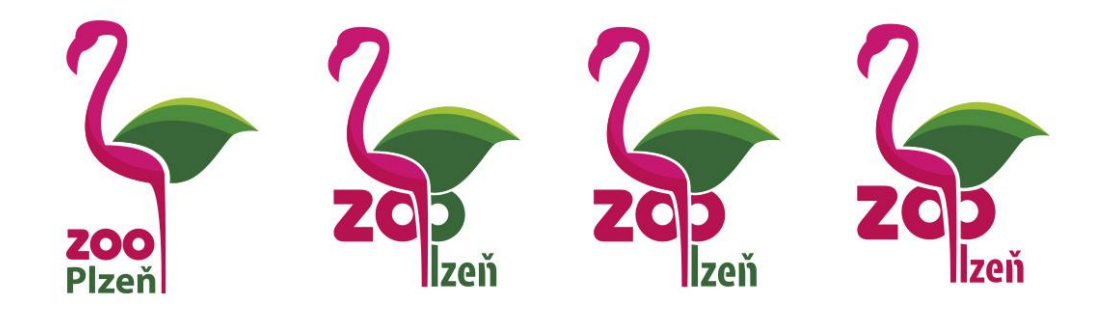

<span id="page-23-0"></span>*Obrázek 17 - Návrhy loga s typografií včetně s logem finálním*

### 6. Tvorba grafického manuálu

Když už jsem měl hotové logo, věděl jsem, že mám z poloviny vyhráno, protože díky logu samotnému už nemusíte řešit barevnost či fonty v propagačních materiálech. Je to hlavně dáno tím, že celý vizuální styl podléhá logu a jeho barevnosti. Typografie už být totožná nemusí. Máte již ale jasně dáno, jakým směrem se máte vydat, celý vizuální styl pak budujete na logu samotném. Mohl jsem se pustit do tvorby grafického manuálu pro logo a začít tvořit zákony a možnosti používání loga v praxi.

Grafický manuál je manuál dodávaný je tzv. corporate identity $21$ , určuje firmě, jak má využívat své logo, barvy, písma a veškeré ostatní grafické prvky vytvořené grafickým designérem.<sup>22</sup>

**6.1 Layout manuálu loga**

<span id="page-23-1"></span>Logo jsem měl konečně dokončené a mohl jsem se pustit do zpracování jeho grafického manuálu. Tvorba pravidel v manuálu nebyla pro mě žádnou novinkou, jelikož jsem již na střední škole jako součást své praktické maturitní práce jeden

<sup>&</sup>lt;sup>20</sup> SAMARA, Timothy. Základy grafického designu: vizuální elementy, techniky a strategie pro grafiky. V Praze: Slovart, 2013. ISBN 978-80-7391-698-5.

<sup>&</sup>lt;sup>21</sup> Corporate identity je soubor vizuálních hodnot používaných v komunikaci firmy s cílovou skupinou.

V češtině se mu říká jednotný vizuální styl.

<sup>&</sup>lt;sup>22</sup> Grafický manuál. In: Wikipedia: the free encyclopedia [online]. San Francisco (CA): Wikimedia Foundation, 2001- [cit. 2016-06-09]. Dostupné z:

https://cs.wikipedia.org/wiki/Grafick%C3%BD\_manu%C3%A1l

vytvořil. Byl jsem tak již seznámen s tím, jak má struktura manuálu vypadat a co v něm má a co nemá být.

Prvním krokem bylo vytvoření layoutu<sup>23</sup> samotného manuálu. Už jsem jasně předem věděl, že ponese barvy použité v logotypu. Potřeboval jsem, aby byl manuál co nejjednodušší a přehledný, a proto jsem se vyhýbal aplikací mnoha dekorativních prvků, které by spíše jeho vzhledu uškodili. Vytvořil jsem tedy jednotný vzhled vycházející z čistých růžových barev z loga. Tím, že jsem použil růžovou barvu z těla plameňáka z loga, se tyto barvy staly dominantní v celém vizuálním stylu. Růžovou jsem pak použil i na ostatní prvky jako jsou vizitky, webové stránky nebo propagační předměty a to hlavně, protože je růžová oproti zelené použité v logu mnohem víc výraznější a přitáhne větší pozornost. Když už jsem měl připravenou formu, tak jsem ji v indesignu<sup>24</sup> použil do stylů a aplikoval tím na celý manuál. Indesign, pokud s ním umíte pracovat, vám oproti illustratoru vždy usnadní práci, hlavně co se týče sazby textu nebo tvorba layoutu. Měl jsem tak připravený vzhled manuálu a mohl jsem se pustit do tvorby jeho obsahu.

### **6.2 Definice základních pravidel loga**

<span id="page-24-0"></span>Tvorbu obsahu mi usnadnilo to, že jsem měl již pár grafických manuálů v záloze ze střední školy. Věděl jsem tak, jak postupovat a krok po kroku tvořit pravidla, která vymezují používání logotypu.

Každý grafický manuál začíná tím nejzákladnějším a nejdůležitějším a to jsou pravidla pro používání samotného logotypu v praxi. Pustil jsem se do tvorby kapitoly "základní logotyp", která určuje pravidla, která by měl grafik používat při práci s logem. Hned v úvodu manuálu zmiňuji, co logo představuje, a že je striktně zakázáno s logem manipulovat podle vlastních představ. Dále jsou zde kapitoly určující proporce, ochrannou zónu, či barevnost loga, kterou je potřeba vždy dodržovat v tisku s co největší přesností. Velkým problémem pro mě bylo vyřešení problému toho, jak bude vypadat logo v černobílé variantě. Po konzultacích s mou vedoucí práce jsme se shodli na tom, že logo může mít černobílé varianty dvě, jednu pro světlé pozadí a jednu pro tmavé pozadí, čímž se problém vyřešil. V kapitole "fotopozadí" jsem definoval jak má

1

<sup>&</sup>lt;sup>23</sup> Layout je grafické rozvržení tiskové nebo webové stránky.

<sup>&</sup>lt;sup>24</sup> Adobe InDesign je software určený pro sazbu vyrobený firmou Adobe Systems.

logo vypadat na fotografickém pozadí a také pokud je pozadí neklidné, tak lze použít prvek, který pomůže logu k jeho zviditelnění, podobně jako je na některých plakátech dosavadního loga zoologické zahrady města Plzně. Vytvořil jsem zde dva příklady použití jak na billboardu<sup>25</sup>, tak i na lightboardu<sup>26</sup> určené pro autobusové zastávky. V kapitole "fotopozadí" jsem uvedl nejen správné použití loga, ale i jeho špatné použití, kde striktně zakazuji logotyp umisťovat na barevná pozadí, podobná barvám použité v logu atp. V dalších podkapitolách se budu zabývat zbytkem obsahu grafického manuálu.

#### **6.3 Typografie**

<span id="page-25-0"></span>Kapitola "typografie" pojednává o primárním a sekundárním písmu a jeho použití ve vizuálním stylu zahrady. Hlavním písmem, které se stalo tváří typografie pro celý můj vizuální styl, jsem si zvolil rodinu fontu Myriad Pro, který jsem již předtím v upravené verzi použil v logotypu samotném. Primární písmo je určené hlavně pro šablony, hlavní nadpisy, propagační materiály či identifikační značení v místě zoologické a botanické zahrady. Sekundární písmo je určené hlavně pro psanou komunikaci, jako je email či fax. Jeho praktické využití lze vidět v kapitole "aplikace", kde je toto písmo použito v hlavičkovém papíru nebo v tiskové zprávě. Zde ještě zmíním, že u každého pravidla je vždy praktická ukázka.

### **6.4 Aplikace loga**

1

<span id="page-25-1"></span>Jakmile jsem měl hotovou část manuálu, která jasně vymezuje pravidla pro jeho použití, jsem se mohl pustit do tvorby kapitoly pro jeho aplikaci. V této kapitole se jedná hlavně o jeho aplikaci do hlavičkového papíru, vizitky, obálky nebo webu.

U hlavičkového papíru bylo pro mě důležité znázornit hlavně použití sekundárního písma a vytvoření layoutu. Co se týče vizitek, pracoval jsem hlavně se zkušenostmi, která jsem si za mnohá léta osvojil v praxi při tvorbě vizitek pro mé klienty. Osobně mám vždy v oblibě vizitky, které jsou oboustranné, protože mi dávají větší prostor pro tvorbu. Vytvořil jsem tak jednoduchou vizitku, která nese vše potřebné včetně samotného sloganu zahrady "docela jiný svět...", který je umístěn na zadní straně vizitky. Nejčastějšími formáty vizitky jsou 90x50 mm nebo 85x55 mm.

<sup>&</sup>lt;sup>25</sup> Velká plakátovací plocha často umístěná poblíž silnic nebo míst, kde se vyskytuje hodně lidí.

<sup>&</sup>lt;sup>26</sup> Osvětlená plakátovací plocha, která je často umístěná na zastávkách autobusů.

Zvolil jsem formát 85x55 mm, hlavně kvůli tomu, aby se všem vešla do peněženky. Vizitky dělíme do dvou skupin a to kategorie "osobní", které slouží k předání kontaktu na soukromou osobu a "firemní", které slouží k propagaci firmy, společnosti, instituce nebo jejích zástupců.

Ve své tvorbě vidím podobnost s ostatními pracemi, konkrétně s vizitkami, které jsem vytvořil například pro dentální hygienistku Kateřinu Vurmovou DiS. Obě vizitky nesou moji oblibu v oboustranných variantách.

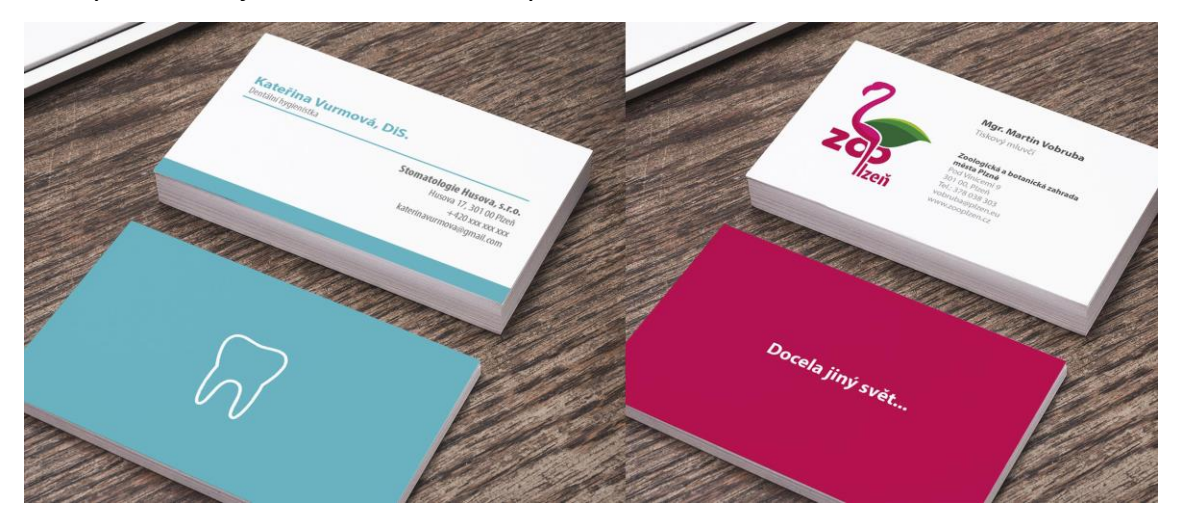

*Obrázek 18 - Vizitky pro dentální hygienistku a návrh vizitky pro Zoo Plzeň*

Velkým oddílem v kapitole se pro mě zde stal web. Zde jsem byl hodně ovlivněn puristickými stránkami, jako jsou třeba stránky firem Apple nebo Microsoft, kde se pracuje hlavně s čistotou a přehledností webu. Vytvoření návrhu webové stránky mi v mnoha ohledech usnadnil práci i Pinterest<sup>27</sup>, protože jsem tam v záložkách měl již uložené některé layouty pro web, které se mi líbili. Tvořil jsem tak na základě toho, co jsem už viděl na internetu. Tvorba webu pro vizuální styl zahrady byl pro mě velice zábavný moment v tvorbě a musím říct, že při porovnání s webovou stránkou, kterou zoologická a botanická zahrada nyní používá je můj zcela na úplně jiné úrovni, co se designu týče.

### **6.5 Příklady**

1

<span id="page-26-0"></span>V této kapitole jsem se vyřádil zřejmě nejvíce. Ukazuji zde praktické ukázky toho, jak by logo vypadalo na různých tištěných materiálech nebo identifikačních karet

<sup>27</sup> Pinterest je webová stránka, která svým uživatelům umožňuje vytvářet tematické kolekce obrázků či fotografií tzn. "piny", které najdou na internetu nebo je nahrají z vlastního počítače.

zaměstnanců či zvláštních hostů. Společnost, firma nebo instituce, může komunikovat a zaujmou své potencionální zákazníky, klienty nebo návštěvníky nejen logem, ale i propagačními předměty. Tyto předměty jsou velice přitažlivý marketingový nástroj, pokud je na ně vhodně použit vizuální styl. Propagačními předměty jsou často trička, propisky, poznámkové logy apod.

Osobně jsem si závěr kapitoly velice užíval, protože jsem zde měl možnost ukázat, že co se týče grafického designu, lze zobrazit a vizualizovat vše. Vytvořil jsem zde sérii návrhů toho, jak by vypadal můj vizuál, kdyby byl použit v reálném světě. Jedná se o předměty, která by mohla zahrada prodávat nebo rozdávat k vstupu do zoo. Díky tomu, že jsem měl již předem vytvořené "mockupy"<sup>28</sup>, které používám, abych mohl svoji práci prezentovat, jsem neměl velké problémy s aplikací loga např. na trička nebo hrneček. Mockupy jsou velice užitečným nástrojem grafického designéra, protože dokáží vizualizovat váš návrh velice realisticky na různých propagačních materiálech, ať už jsou to vizitky, letáky, venkovní panely nebo auta. K příkladům použití loga jsem vytvořil i další materiály, které nejsou součástí manuálu, ale prezentace pro obhajobu mé práce, kde je vizualizován třeba kamión.

Závěrem k celé kapitole o tvorbě grafického manuálu bych chtěl ještě zmínit, že v průběhu jeho tvorby jsem byl velice nadšený z toho, jak se mi podařilo logo integrovat do různých propagačních materiálů nebo webu.

### <span id="page-27-0"></span>**6.6 Grafické programy**

**.** 

Při tvorbě celé mé práce jsem používal komerční balíček od Adobe Creative Suite 6 (zkráceně CS6). Používal jsem z celého balíčku pouze tři programy, konkrétně Photoshop, Illustrator a InDesign. Grafické programy neboli editory se dělí na dvě skupiny. Dělíme je na vektorové a bitmapové editory. Vektor má oproti bitmapě výhodu v tom, že nemění svoji kvalitu, jakkoliv ho zvětšujete nebo zmenšujete. Další výhodou vektoru spočívá v tom, že zabírá méně místa na úložišti. Představitelem vektorové grafiky je Adobe Illustrator, ale i program pro sazbu Adobe InDesign. Tyto zmíněné programy jsou vhodné třeba pro tvorbu loga. Bitmapové, jinak i rastrové editory pracují s pixelem, což jsou jednotlivé body uspořádané do mřížky, např.

<sup>&</sup>lt;sup>28</sup> Mockupy jsou modely grafických návrhů, které se snáze prezentují klientele grafika.

fotografie. Nejznámějším zástupcem bitmapových editorů je Adobe Photoshop. Celý balíček od firmy Adobe dále obsahuje i programy pro úpravu videa (Adobe AfterEffects), pro tvoru webu (Adobe DreamWeaver) atd.

Firma Adobe je prodejem těchto pro mě osobně nejspolehlivějších editorů slavná a není jedinou firmou na trhu, která se šířením softwaru pro grafické designéry zabývá. Druhou známou tváří na trhu je firma Corel, který je oproti Adobe levnější a tím i přístupnější.

### <span id="page-28-0"></span>7. Porovnávání loga

Nyní budu srovnávat můj redesign loga s tím nynějším, které zahrada používá. Abychom jsme je mohli porovnávat, měli bychom znát i okolnosti vzniku aktuálního loga, které vytvořil můj učitel ze střední školy Ing. Pavel Botka.

#### **7.1 Vznik aktuálního loga**

<span id="page-28-1"></span>Jak už jsem předtím zmínil, nynější logo Zoologické a botanické zahrady města Plzně vytvořil v roce 1999 grafický designér Ing. Pavel Botka. S Pavlem se známe již delší dobu, a proto pro mě nebyl problém si zjistit o jeho již tak známém logu větší podrobnosti. Zahrada v roce 1999 vyhlásila veřejnou soutěž na nové logo, které se Botka zúčastnil. Pravidla soutěže měla zahrada jasně dané a měla tři podmínky, které byly potřeba dodržet při tvorbě loga. První podmínkou bylo, že je to hlavně zoologická a botanická zahrada a v logu musí být tak obě složky zahrady. Druhá podmínka byla, že pokud bude v logu zobrazeno zvíře, tak to musí být takové, které má zahrada "ve stavu" (tzn., nemohl by tam být slon, protože ho zahrada nemá). Třetí a také poslední podmínkou bylo, že musí logo obsahovat plný název organizace, tehdy "Zoologická a botanická zahrada města Plzně". Sám Pavel Botka neví, kolik soutěžících se do soutěže přihlásilo, ale myslí si, že asi dost, protože soutěž byla veřejná. Nikdo ale nevyhrál, a tak se logo v roce 1999 neměnilo.

Zlom pro výměnu loga přišel až po roce, kdy volali ze zahrady Pavlu Botkovi, že se jim to v hlavě rozleželo a že jeho logo berou. Patrně, jak sám tvrdí, byl jediný, kdo nedělal "zoo" a k tomu "botaniku", ale spojil obě složky zahrady do jednoho znaku. Honorář za tvorbu loga bylo 5.000 korun českých. Botka měl za to, že tvorba loga bude jen začátek spolupráce se zahradou, jelikož tvrdí, že logo samotné žádnou cenu nemá,

29

ať drahé nebo levné, ať dobré nebo špatné a to mu dávám osobně za pravdu. Logo bez své vizuální identity dokáže v reálném světě totiž velice těžko fungovat jako samotný prvek. Pro vše je potřeba řád a v případě loga je potřeba grafický manuál, aby určoval jeho pravidla a možnosti. Zahrada tím dostala nové logo, se kterým pracovala a neměnila ho až do nedávna.

Po 14-ti letech se ze zahrady ozvali Pavlu Botkovi, že měl tehdy při předávání loga pravdu, když tvrdil, že celý nápis organizace u loga je zcela nepraktický a veskrze zcela k ničemu, protože lidi chodí do "zoo" a ne do "zoologické a botanické zahrady města Plzně". Hodně mu vadilo, že co se týče menších velikostí loga, je text pak zcela nečitelný, a tak ho zahrada požádala, aby ho redesignoval. K tomu dodali, že by rádi po těch letech dali k logu nějaký řád a styl. Z loga, které je tedy do teď stejný zmizel nápis "zoologická a botanická zahrada města Plzně" a zůstalo tam jen jednoduché "zoo", které má plameňák přidělané na nohou. Zde podotknu, že si někdy Pavel Botka z loga dělá srandu, že to vypadá, jako by měl plameňák na nohou nádory. Tím tak po dlouhých 14-ti letech vznikla spolupráce zahrady s Pavlem Botkou, který nyní krok po kroku buduje vizuální styl zahrady se vším všudy.

Pokud jste poslední dobou byly v Plzeňské zoo a vnímáte její vzhled, co se grafiky týče je patrně vidět, že se změnilo nejen logo, ale i mnohé. Všechny tištěné materiály dostaly nový vzhled, jak letáky, tak i billboardy. Pavel Botka dal zahradě dokonce i maskota, kterým je zvíře lemur. K maskotovi zde zmíním to, že když jsem mluvil s Martinem Vobrubou, tiskovým mluvčím zahrady, tak mi řekl, že i když není lemur pro zahradu nějakou raritou, tak to funguje a to je důležité.

### **7.2 Botkovo logo proti mému**

<span id="page-29-0"></span>Srovnávat tyto dvě loga je těžké, protože jsou v podstatě, co se formy týče naprosto identické. Na začátku mé tvorby jsem si myslel, že vytvořím něco svého a úplně jiného, ale i přesto, že jsem dělal redesign Botkova loga mě to velice obohatilo a to hlavně na poli grafického designu.

Při porovnání loga Pavla Botky s mým, si myslím, že je mé logo aktuálnější. Jak už jsem se v podkapitole "redesign loga" zmínil, mé logo je stylizovanější. Mé logo je oblejší a typografie je výraznější. Botkovo logo je mnohem detailnější a anatomicky

30

přesnější, zatímco můj plameňák má kratší nohy a vypadá, jakoby stál ve vodě. Myslím si, že i když spojil Botka obě složky zahrady v jednu, je mezi nimi v logu vidět předěl a ten se mi myslím podařilo úspěšně odstranit hlavně barevnou harmonií použitím čistých pastelových barev. Podotknu ale, že ho vytvořil před 17-ti lety a tehdy byla taková loga žádaná, krásná a nadčasová. Co lze rozhodně srovnávat je můj vizuální styl zahrady s tím Botkovo. Mé logo, které je už redesignem toho aktuálního, je více stylizované a pracuje mnohem více s barvami a to hlavně s růžovou, kterou má plameňák v logu obsaženou v těle. Ve vizuální identitě si myslím, že dávám logu větší řád než sám Pavel Botka, to je ale hlavně dáno tím, že já mám pro logo manuál zatím co on a zahrada ne. Na druhou stranu se mi velice líbí, jak pojal Botka svůj vizuál hlavně co se detailů týče třeba na mapě zahrady. Zatímco já používám odstíny růžové barvy jako hlavní barvy, používá Botka barvu zelenou, kterou spatříme na mnoha jeho materiálech pro zahradu. Používá nejen zelenou, ale i oranžovou a hnědou, které jsou také uplatněny na některých materiálech.

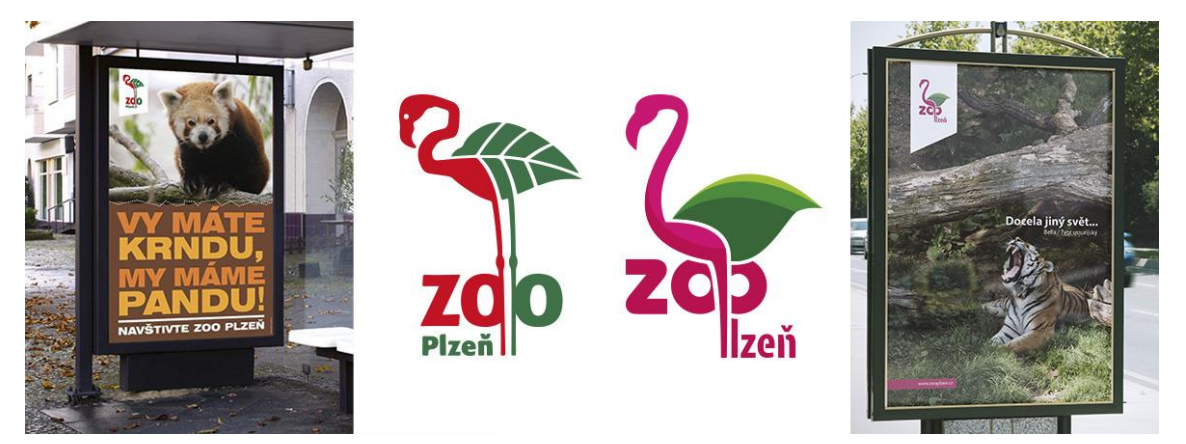

*Obrázek 19 - Botkův design ve srovnání s mým*

Dokázal jsem pokračovat a vytvořit něco, co před 17-ti lety vytvořil můj bývalý učitel a dodal tomu i řád. Logo Pavla Botky, které jako jedno z mála považuji za dokonalá loga nejen na poli českého grafického designu, ale i toho světového dostává ode mě velice důstojný redesign, který je dnes zcela vhodný a použitelný. Celý průběh tvorby loga mi dal velice hodně zkušeností a zážitků, které mohu využít pro mé další grafické práce, které mě venku čekají.

### <span id="page-31-1"></span><span id="page-31-0"></span>8. Fotografie

#### **8.1 Focení**

Abych mohl vytvořit novou vizuální identitu Zoologické a botanické zahrady města Plzně, potřeboval jsem hlavně fotografie, nepotřeboval jsem jich mnoho, stačilo jich jen pár, ale za to skvělých. S tímto úkolem mi pomohli i mí přátelé, kteří se fotografií ve volném čase zabývají, konkrétně moje dlouholetá kamarádka Kateřina Vurmová Dis, která se již delší dobou zabývá focením v ateliéru, ale i v terénu.

Fotografie jsem začal pořizovat s Katkou už před začátkem školního roku. Při focení zvířat spoléháte na mnoho aspektů, které vám musí vyjít, abyste dostali dobrou fotku. Spoléháte hlavně na počasí a na samotné chování zvířat. Mnohokrát jsem přišel do zoo a zvířata, která jsem potřeboval začlenit do své práce, zrovna spala. Další potřebnou věcí je samotná technologie, tedy fotoaparáty a objektivy. Tím, že nemůžete "nakráčet" do výběhu a fotit si zvíře jak se vám zrovna chce, musíte stále čekat na nějaký moment a to většinou z dálky, podle toho jak vám to daný výběh umožní. Díky Kateřině Vurmové jsem měl přístup k profesionálnímu fotoaparátu s teleobjektivem, který mi umožnil přiblížením fotit zvířata tak zblízka, jako bych stál vedle nich. Pomohla mi vyfotit spoustu krásných fotek a jsem jí za to velice vděčný.

Samotné focení pro mě nebylo žádnou novinkou. Jelikož jsem vystudoval grafický design, měl jsem již základy toho jak fotit, jak využívat světlo a kompozici, ale většinou jsem fotil v ateliéru věci, se kterými jsem mohl manipulovat. Focení s velkým foťákem v terénu pro mě byla tak nová zkušenost, kterou jsem si v průběhu tvorby mé praktické části bakalářské práce osvojil.

#### **8.2 Výběr fotek**

<span id="page-31-2"></span>Při výběru fotek bylo mým primárním cílem vybrat ty, které jsou hlavně ostré a kompozičně zajímavé. Zvířata se často hýbala nebo spala a já jsem tento problém při výběru musel mnohokrát řešit tím, že jsem do zahrady chodil v týdnu třeba i třikrát, abych si ta konkrétní zvířata vyfotil znovu.

Fotky, které jsem zahrnul do užšího výběru, byly vybrány na základě toho, jak mi přijdou zvířata na nich zobrazená atraktivní či dravá a také v mých možnostech dostupnosti, jak jsem již předtím zmínil, nemohl jsem prostě "nakráčet" do výběhu

32

třeba nosorožcům či krokodýlům. Samozřejmě mi byl panem Vobrubou umožněn přístup do fotobanky zoologické zahrady, ale chtěl jsem, aby byla celá moje práce založená na vlastní iniciativě. V celé mé práci se objevuje hlavně tygr ussurijský. Tygr ussurijský byl do vizuálu zvolen jako primární zvíře hlavně proto, že splňuje všechny mé požadavky, které jsem potřeboval, tedy atraktivitu a dravost. Je to zvíře, které je obecně "populární". Návštěvníky přeci láká více se podívat na velkou kočkovitou šelmu, která cení zuby, než na pavouky nebo hmyz. Návštěvníci, hlavně děti, chtějí vidět zvířata, která jsou velká a celosvětově známá jako jsou lev, tygr, zebra, žirafa, medvěd atd. Nemůže být náhoda, že zvířata, která jsem vyjmenoval, figurují v mnoha slavných pohádkách jako je třeba "Kniha džunglí".

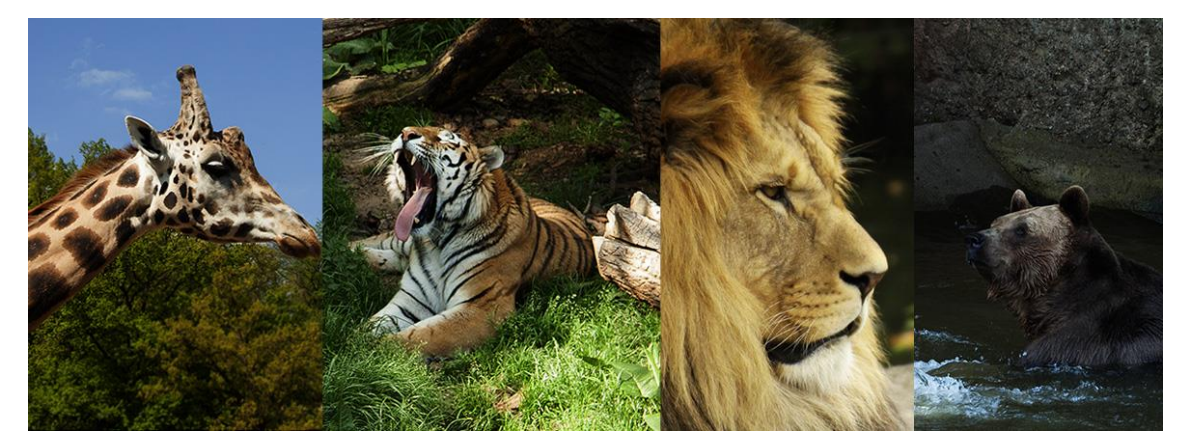

*Obrázek 20 - Fotografie zvířat vybraná pro plakáty*

Tygr se stal dominantou mé práce také hlavně proto, když jsem pomyslel na to jakou práci a čas mi dalo ho vyfotit v takové póze, v jaké ho můžete vidět třeba v manuálu nebo na plakátu, který jsem vytvořil jako součást sady. Zde také zmíním ještě, že dvojice samiček tygrů, které vlastní zoologická zahrada města Plzně patří mezi má nejoblíbenější zvířata zahrady.

#### **8.3 Úprava fotek**

<span id="page-32-0"></span>Při úpravě fotek jsem toho dělat totiž nemusel. Řídil jsem se pravidlem, že pokud vyfotíte dobrou fotku, žádné úpravy pak nejsou potřeba. U fotek zvířat na rozdíl od fotek lidí je jedna značná výhoda a to je, že není potřeba rozsáhle retuše, tak jak je známe např. z módních časopisů. Upravoval jsem pouze barevnost a kompozici.

### **8.4 Tvorba plakátů**

<span id="page-33-0"></span>Tvorba plakátů byla pro mě takovou "třešničkou na dortu", jelikož jsem měl již jasně daný v grafickém manuálu, jak bude plakát vypadat na příkladech. Fotografie aplikované v plakátech jsem použil takové, které mi umožňovali vložení textu, aniž by byla narušena jeho čitelnost. Na všech čtyřech plakátech jsem použil stejný layout, abych tím docílil jednotnosti celé sady.

Plakáty nemají jen funkci propagační, ale i sdělovací a informační. Plakáty neboli "postery", jsou pro grafiky velice užitečným sdělovacím nástrojem. Například, jak jsem se již v úvodu zmínil, tak jsem se už na střední škole zapojoval do akcí při pomoci ve světě skrze tvorbu plakátu, konkrétně tsunami na Haiti, tajfun na Filipínách nebo boj proti zabíjení zvířat kvůli kožešině. Dobře zpracované plakáty nám dávají možnost se pořádně zamyslet třeba nad globálními problémy, ale i těmi všedními.

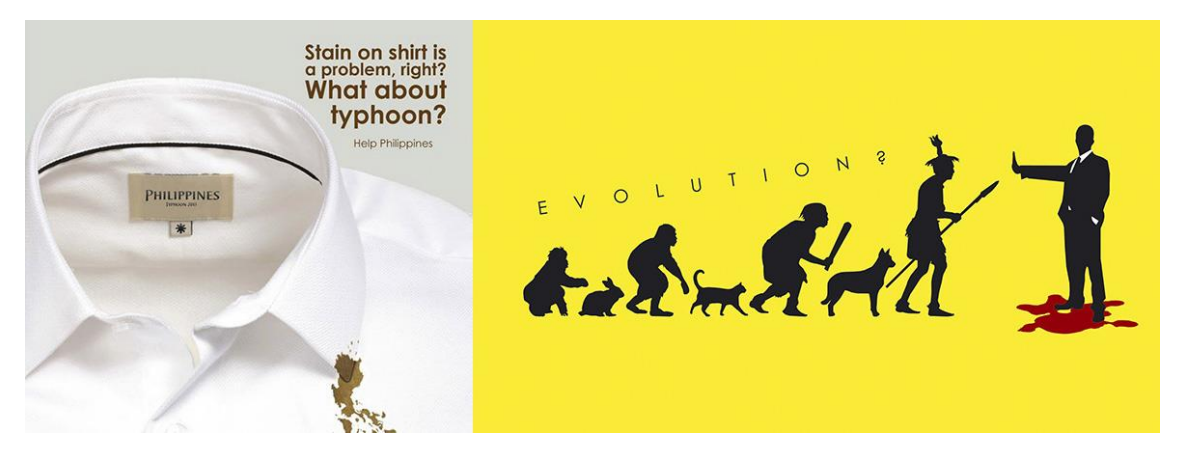

<span id="page-33-1"></span>*Obrázek 21 – Náhledy dvou z výše zmíněných plakátů, "Tajfun ve Filipínách" a "Boj proti zabíjení kvůli kožešině"*

### 9. Popis díla

Celé mé dílo se skládá ze dvou částí. První část tvoří samotné logo, které je redesignem loga Zoologické a botanické zahrady města Plzně vytvořené Ing. Pavlem Botkou. Logo se skládá ze dvou složek a to ze složky živočišné, která představuje zoologickou zahradu a složky rostlinné, která představuje zahradu botanickou. Barevnost loga jsem zvolil ze základní palety, kterou mi nabídl illustrator, kde jsem si vybral výrazné odstíny růžové a zelené. Vycházel jsem nejen z barev zobrazených prvků v logu, ale i z vlastních pocitů a zkušeností, které mám spojené se zoo Plzeň.

Druhá část díla je o vizuálním stylu okolo logotypu. Celý styl jsem vybudoval na flat designu, bez nutnosti použití přechodů a různých dekorativních efektů. Všechna

pravidla jak s logem zacházet a aplikovat ho jsou obsažené v grafickém manuálu pro něj vytvořeném. Lze v něm vidět jaká barva je pro celý vizuální styl dominantní a jak by se s ní mělo zacházet. V grafickém manuálu jsou uvedeny i praktické ukázky aplikace loga např. na hlavičkový papír, web, průvodce zahradou nebo i propagační předměty jako jsou trička nebo hrneček, které by mohla zahrada ve svém obchodě prodávat.

"Grafický design je jazyk. Je to jazyk linií, barev, textur, tvarů a forem. Pokud volíme kruh místo čtverce, roztřepenou linii místo uhlazené, něco tím vyjadřujeme. Každé grafické vyjádření něco znamená a grafický designer by měl vědět co. Grafický designeři jsou v současné době mocní a vlivní lidé."<sup>29</sup>

<sup>&</sup>lt;sup>29</sup> TWEMLOW, Alice. K čemu je grafický design?. V Praze: Slovart, 2008. 62.ISBN 978-80-7391-027-3.

### Závěr

<span id="page-35-0"></span>Cílem mé bakalářské práce bylo navrhnout a vymyslet nový jednotný vizuální styl pro zoologickou a botanickou zahradu města Plzně. Hlavní složkou celé práce je samotné logo, které bylo doplněno jednotným vizuálním stylem i propagačními předměty. Vytvořil jsem pro logo kompletní grafický manuál, který určuje pravidla používání loga.

Na začátku tvorby jsem pracoval na mnoha návrzích log, které byly mé vlastní, a přes všechna ta loga jsem se dostal zpět na to aktuální, které zahrada používá, zcela ho redesignoval a dodal mu řád v podobě grafického manuálu. Celý průběh práce plný návrhů, focení, následně jejich třídění a aplikování mě dovedl k výsledku, který předčil všechna má očekávání. Celý vizuální styl, který jsem vytvořil, dopadl nakonec mnohem lépe, než jsem si mohl představovat. Jsem velice vděčný, že mi moje vedoucí práce PhDr. Vladimíra Zikmundová Ph.D. umožnila pracovat na tomto projektu, po kterém jsem toužil již delší dobu.

Dostal jsem se ke zvířatům blíže, než jsem si kdykoliv představoval a mohl se i osobně rozloučit s nosorožcem Maruškou, která je nyní už ve Francii. Díky své práci jsem se seznámil i s mnoha zaměstnanci zahrady, kteří mají můj obdiv za to, jak dobrou práci odvádějí.

Zpracováním této bakalářské práce jsem získal mnoho zkušeností do budoucnosti, ať už se jedná o zkušenosti na poli grafiky nebo fotografie. Nejen, že mě práce obohatila, ale i bavila, protože jsem mohl nahlédnout do Zoologické a botanické zahrady města Plzně, tak jako nikdy předtím. Jak jsem již zmínil někde v průběhu textu, bylo mou hlavní myšlenkou si představit, že dělám opravdu redesign pro zoo Plzeň jako zakázku, nikoliv jako bakalářskou práci. Plakáty, které jsem k práci dodal, jsem pojal stejně jako celou práci, tedy jako marketingový tah, kterým by se zahrada propagovala. Pro mě osobně to nejsou jen obyčejné plakáty, ale i důkaz toho, že jsem si získal mnoho zkušeností v průběhu tvorby i z oboru fotografie.

#### Resume

<span id="page-36-0"></span>The aim of my thesis was to design and invent new unified visual style for Pilsen Zoo. The main component of the work is a logo, which was supplemented by unified visual style as well as promotional items. I created complete graphic manual for a logo, which specifies the rules for use of the logo.

At the beginning of creation, I worked on many designs logos that were my own, and despite all the logos I got back on current and completely redesigned it and added the order in the form of a graphic manual. The entire workflow full design, photography, and then sorting and applying led me to a result that exceeded all my expectations. The entire visual style that I created, eventually hit much better than I could pose. I am very grateful that my supervisor PhDr. Vladimira Zikmundová Ph.D. allowed me to work on this project, i wished for a long time.

I got closer to the animals than I ever imagined and could personally say goodbye to Maruška rhino, which is now already in France. Through my work I have met with many employees of garden, they have my admiration, because they are doing a great job with animals!

By processing this thesis, I gained a lot of experience into the future, whether it's about the experience in the field of graphics or photos. Not only that enriched my work, but also entertained me, because I could look into the Plzeň Zoo, as never before. As I mentioned somewhere in the part of the text, it was my main idea imagine that I was really redesigning the zoo Pilsen, not as a bachelor thesis. Posters which I included into work, I conceived as a whole work, then as a marketing gimmick, which would promote the garden. For me personally, it's not just ordinary posters, but also evidence that I gained a lot of experience during the development on the field of photography.

### <span id="page-37-0"></span>Seznam použitých zdrojů

Tištěné zdroje

KESNER, Ladislav. Vizuální teorie: současné anglo-americké myšlení o výtvarných dílech. Jinočany: H & H, 1997. ISBN 80-86022-17-X.

AIREY, David. Logo : nápad, návrh, realizace. 1. Vyd. Brno : Computer Press, a.s. , 2010. 213 s. ISBN 978-80-251-3151-0

VYSEKALOVÁ, Jitka ; MIKEŠ, Jiří . Image a firemní identita. vyd.1. Praha : Grada Publishing a.s. , 2009. 192 s. ISBN 978-80-247-2790-5

SVOBODA, Václav. Public relations moderně a účinně. 1. vyd. Praha : Grada Publishing, spol s.r.o, 2006. 244 s. ISBN 80-247-0564-8

DE PELSMACKER, Patrick, GEUENS, Maggie, VAN DEN BERGH, Joeri. Marketingová komunikace. Mgr.Alexandra Kuchařová; doc.Ing. Vlasta Šafaříková, CSc. 2003th edition. Praha : Grada Publishing, spol s.r.o, 2003. 584 s., 16. ISBN 80-247-0254-1

VANČÁT, Jaroslav. Tvorba vizuálního zobrazení: gnozeologický a komunikační aspekt výtvarného umění ve výtvarné výchově. Praha: Karolinum, 2000. ISBN 80-7184-975-8.

SAMARA, Timothy. Základy grafického designu: vizuální elementy, techniky a strategie pro grafiky. V Praze: Slovart, 2013. ISBN 978-80-7391-698-5.

TWEMLOW, Alice. K čemu je grafický design?. V Praze: Slovart, 2008. 62.ISBN 978-80- 7391-027-3.

Internetové zdroje

Logo Applu není jen jablko, ale soustava založená na Fibonacciho řadě. In: Zive.cz [online]. [cit. 2016-06-07]. Dostupné z: http://www.zive.cz/bleskovky/logo-applu-neni-jenjablko-ale-soustava-zalozena-na-fibonacciho-rade/sc-4-a-165492/default.aspx

Martin T. Pecina. PROČ JE GRAFICKÝ DESIGN UŽITEČNÝ. [online]. 1. 9. 2012 [cit. 2016- 05-21]. Dostupné z: http://unie-grafickeho-designu.cz/proc-je-graficky-designuzitecny/#.VxSyVfmLSUk

Grafický manuál. In: Wikipedia: the free encyclopedia [online]. San Francisco (CA): Wikimedia Foundation, 2001- [cit. 2016-06-09]. Dostupné z: https://cs.wikipedia.org/wiki/Grafick%C3%BD\_manu%C3%A1l

### Seznam zdrojů obrázků

<span id="page-38-0"></span>Obrázek 1 – Redesign loga společnosti Apple

Google's New Logo Is Its Biggest Update In 16 Years. Co.Design [online]. [cit. 2016-06-21]. Dostupné z: http://www.fastcodesign.com/3050613/googles-new-logo-is-its-biggest-update-in-16-years

Obrázek 2 – Redesign loga společnosti Hewlett Packard

Reviewed 1K A New HP: So Close, Yet So Far Away. Brand New [online]. [cit. 2016-06-21]. Dostupné z:

http://www.underconsideration.com/brandnew/archives/a\_new\_hp\_so\_close\_yet\_so\_far\_away.php#. V2mtsLiLSUk

Obrázek 3 – Průběh redesignu loga Applu

Steve Jobs and the Rise of Apple. Rampages [online]. [cit. 2016-06-21]. Dostupné z: http://rampages.us/vukk/2015/10/29/17/

Obrázek 4 – Logo firmy Nike

Abstract Logo Design. RoundPeg [online]. [cit. 2016-06-21]. Dostupné z: http://roundpeg.biz/2013/12/abstract-logos/

```
Obrázek 5 – Logo doručovací firmy FedEx
```
I'm In Logo Love: FedEx Logo Design. Crowd Spring [online]. [cit. 2016-06-21]. Dostupné z: http://blog.crowdspring.com/2010/07/logo-design-fedex/

Obrázek 6 - Logo vytvořené pro Stomatologii Husova s.r.o. v Plzni

- Vlastní zdroj

Obrázek 7 - První návrh loga

- Vlastní zdroj

Obrázek 8 - Průběh úpravy loga vycházejícího ze vzorování zebry

- Vlastní zdroj

Obrázek 9 - Další návrhy vycházející ze zebry, ale bez prvku botanické zahrady

- Vlastní zdroj

Obrázek 10 - Návrh loga inspirované "králem zvířat"

- Vlastní zdroj

Obrázek 11 - Redesign loga zoologické zahrady ve Vratislavě

ZOO WROCLAW. Behance [online]. [cit. 2016-06-21]. Dostupné z:

https://www.behance.net/gallery/19911979/ZOO-WROCLAW-

Obrázek 12 - Redesign vizuálního stylu zoologické zahrady ve Vratislavě

ZOO WROCLAW. Behance [online]. [cit. 2016-06-21]. Dostupné z: https://www.behance.net/gallery/19911979/ZOO-WROCLAW-

Obrázek 13 - Počátek redesignu nynějšího loga zahrady

- Vlastní zdroj

Obrázek 14 - Barevnost aplikovaná např. na průvodce zahradou

- Vlastní zdroj

Obrázek 15 - Průběh vývoje loga společnosti Microsoft

MICROSOFT HAS A NEW LOGO – HOW MUCH DO YOU CARE? Tommorow Today [online]. [cit. 2016-06-21]. Dostupné z: http://www.tomorrowtodayglobal.com/2012/08/29/microsoft-has-a-newlogo-how-much-do-you-care/

Obrázek 16 - Původní logo od Michala Cihláře a aktuální logo Zoo Praha

ŽIRAFÍ MLÁDĚ SE NARODILO V ZOO PRAHA. Praha 11 [online]. [cit. 2016-06-21]. Dostupné z: https://www.praha11.cz/cs/jizni-mesto-zije/aktuality-z-prahy-11/zirafi-mlade-se-narodilo-v-zoopraha.html

LOGO ZOO PRAHA. Zoo Praha [online]. [cit. 2016-06-21]. Dostupné z:

https://www.zoopraha.cz/vse-o-zoo/press/logo-zoo-praha

Obrázek 17 - Návrhy loga s typografií včetně s logem finálním

- Vlastní zdroj

Obrázek 18 - Vizitky pro dentální hygienistku a návrh vizitky pro Zoo Plzeň

- Vlastní zdroj

Obrázek 19 - Botkův design ve srovnání s mým

- Vlastní zdroj

Obrázek 20 - Fotografie zvířat vybraná pro plakáty

- Vlastní zdroj

Obrázek 21 - Náhledy dvou z výše zmíněných plakátů, "Tajfun ve Filipínách" a "Boj proti zabíjení kvůli kožešině"

- Vlastní zdroj